## Records ‐> Students ‐> Records

**Content:** The Student Records lister collects data on personal status, labor force, goals, results and workplace related information like income and hours per week.

**Created:** When any dated record is created or updated related to personal status, goals and workplace information. Students are duplicated.

**Tip:** Filter on Labor Force Status to quickly find students who have not completed that field.

**Use to:** Find students by goals, results or personal status.

## **Example(s) Using this Lister:**

1. On the Records menu, point to Students, and select Records.

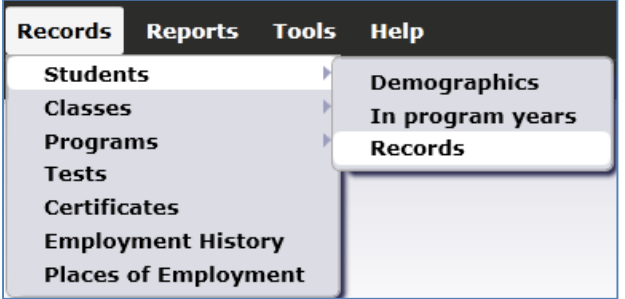

- 2. Click Refresh.
- 3. For this example, we will compare the number of students with Labor Force Status = "Employed" versus the number = "Unemployed."
- 4. Click the sort button (the arrow) above the Name column. Note that this lister displays a duplicated list of students, and that only one record per student includes Labor Force Status.

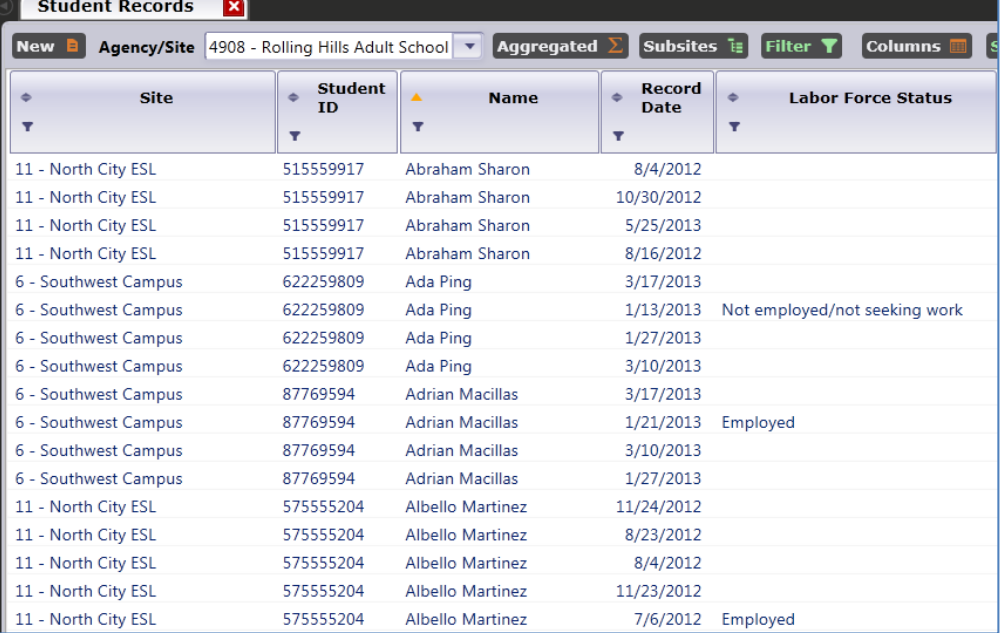

5. Click the Add Filter button above the Labor Force Status column. Select Employed.

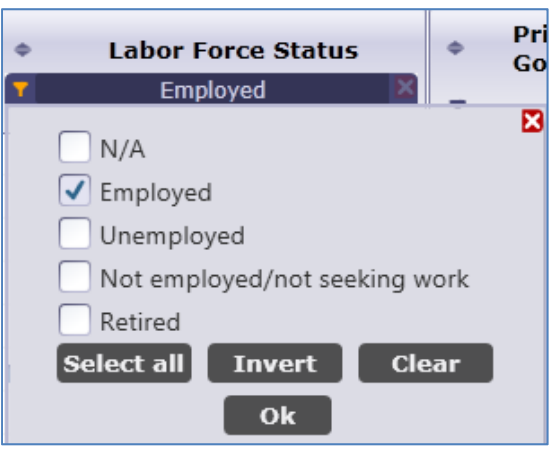

6. In this example, the filter identified 98 employed students.

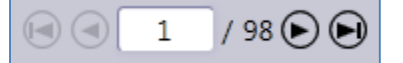

7. Return to the Labor Force Status column, click Add Filter, and this time select Unemployed. Be sure to uncheck Employed.

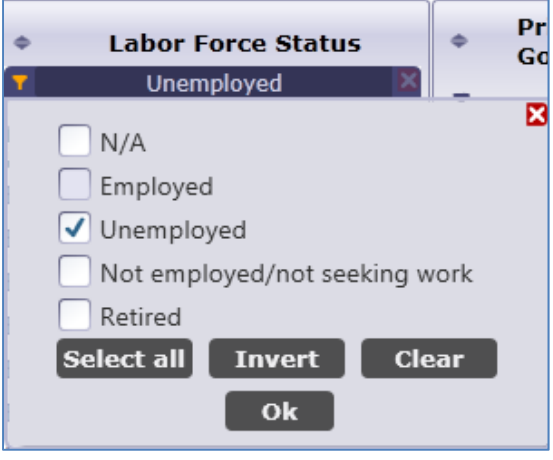

8. This filter identified 103 unemployed students.

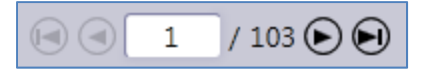